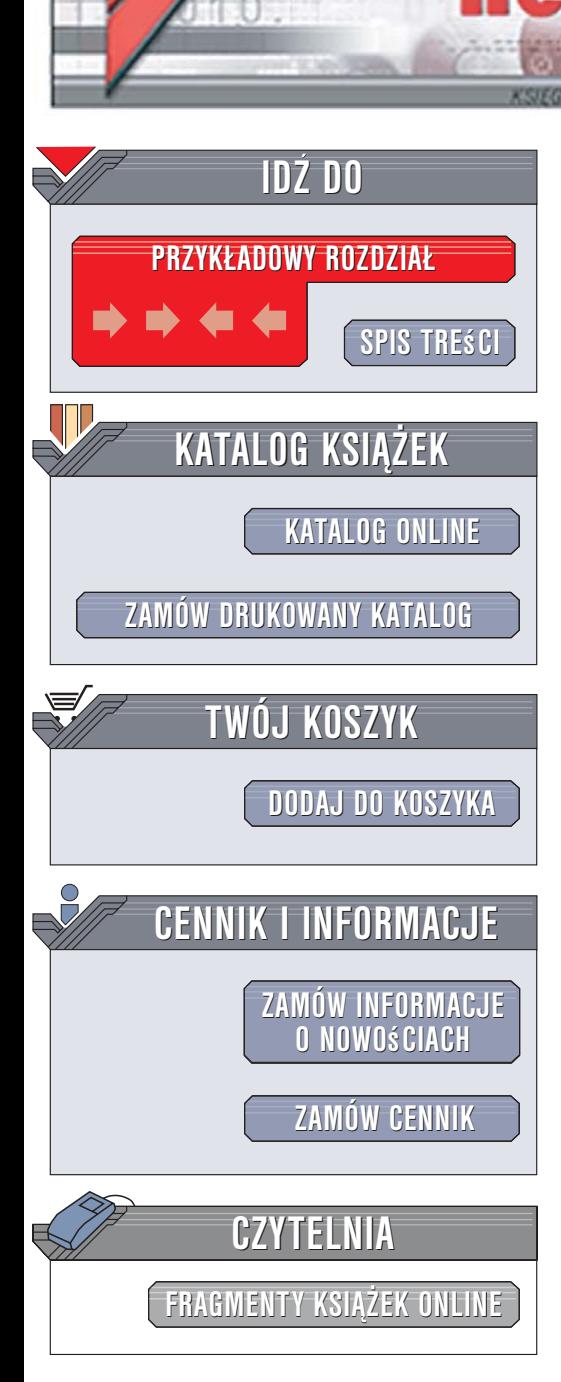

Wydawnictwo Helion ul. Kościuszki 1c 44-100 Gliwice tel. 032 230 98 63 [e-mail: helion@helion.pl](mailto:helion@helion.pl)

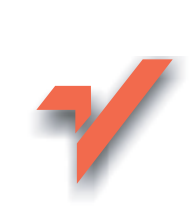

# Excel. Tabele i wykresy przestawne Przewodnik po tworzeniu dynamicznych arkuszy kalkulacyjnych

Autor: Paul McFedries Tłumaczenie: Piotr Pilch ISBN: 83-246-0558-4 Tytuł oryginału[: Excel Pivot Tables and Pivot Charts:](http://www.amazon.com/exec/obidos/ASIN/0471784893/helion-20) [Your visual blueprint for creating dynamic spreadsheets](http://www.amazon.com/exec/obidos/ASIN/0471784893/helion-20) Format: B5, stron: 296

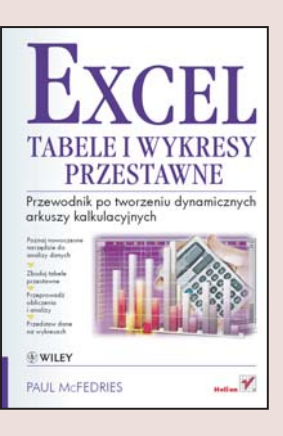

### Poznaj nowoczesne narzêdzie do analizy danych

• Zbuduj tabele przestawne

lion.nl

- Przeprowadź obliczenia i analizy
- Przedstaw dane na wykresach

Excel, jedna z najpopularniejszych aplikacji biurowych, jest najczęściej wykorzystywany do gromadzenia i prezentowania danych. Jednak na tym nie kończą się jego możliwości. Można również użyć go do przeprowadzania złożonych analiz, wyznaczania trendów, prognozowania i obliczeń statystycznych. Te zastosowania mogą okazać się przydatne zarówno przedsiębiorcom, jak i naukowcom, a nawet zwykłym użytkownikom. Excel oferuje wiele narzędzi do analizowania, podsumowywania oraz wizualizacji dużej ilości danych, a wśród nich tabele i wykresy przestawne.

Książka "Excel. Tabele i wykresy przestawne. Przewodnik po tworzeniu dynamicznych arkuszy kalkulacyjnych" opisuje zasady wykorzystywania tych możliwości programu. Czytając ją i wykonując zawarte w niej przykłady, dowiesz się, jak tworzyć i modyfikować tabele przestawne, przeprowadzać obliczenia na znajdujących się w nich danych oraz prezentować uzyskane wyniki na wykresach. Każde zagadnienie przedstawione jest w postaci zrzutów ekranu i zwięzłych objaśnień. Dzięki temu będziesz mógł niemal natychmiast zastosować je w swojej pracy.

- Główne elementy tabel przestawnych
- Tworzenie i formatowanie tabeli przestawnej
- Filtrowanie danych w tabeli przestawnej
- Organizowanie danych tabeli przestawnej za pomoca grup
- Definiowanie mechanizmów obliczeniowych
- Prezentowanie danych na wykresach przestawnych
- Import danych zewnętrznych do tabeli przestawnej

• Wykorzystywanie kostek OLAP

Poznaj bogate możliwości Excela i przekonaj się, jak bardzo jest przydatny podczas analizowania danych

# <span id="page-1-0"></span>**Spis treści**

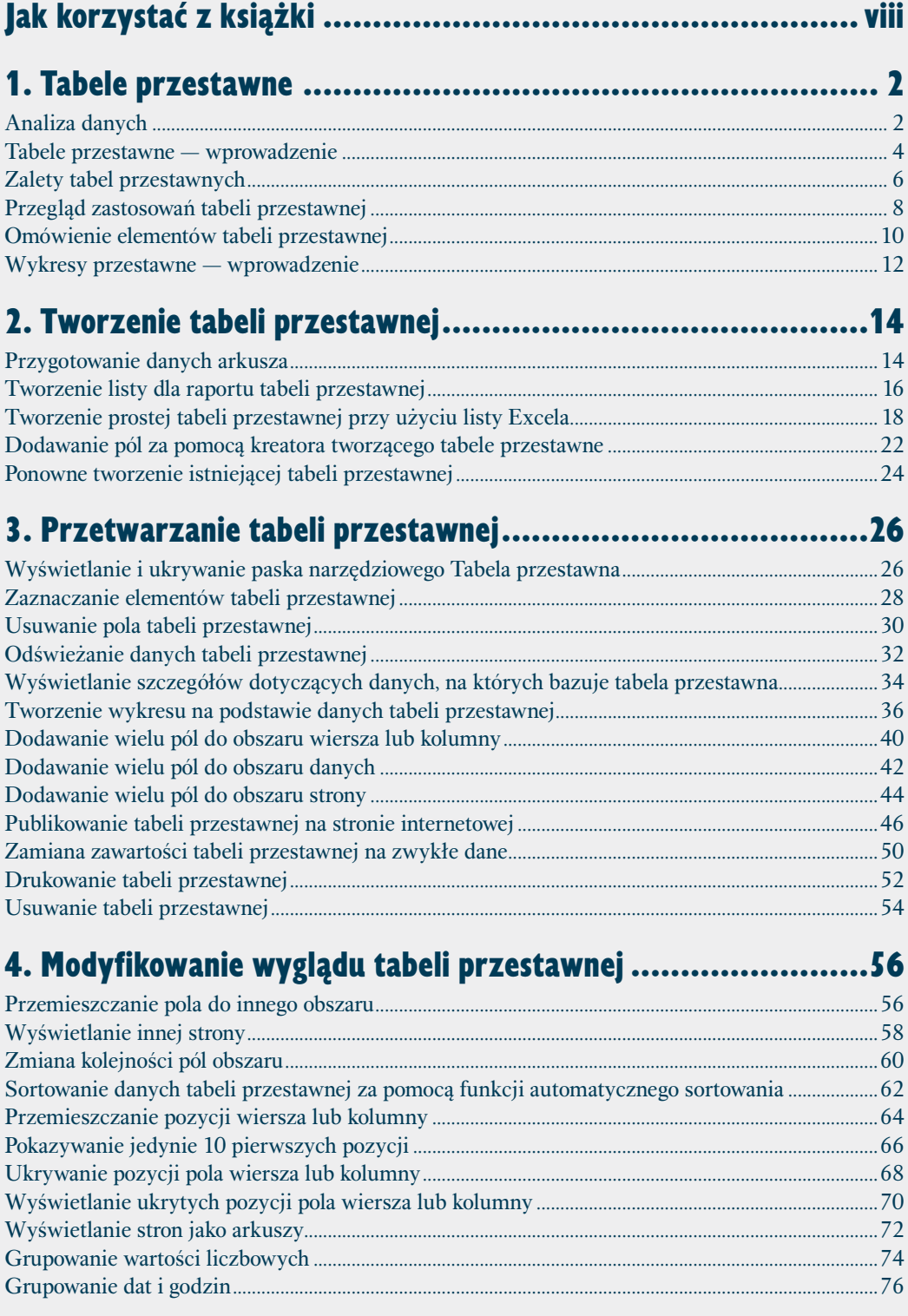

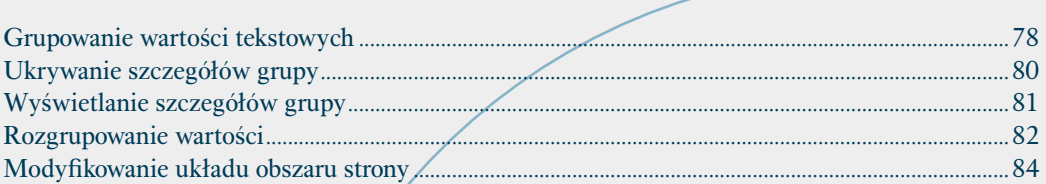

# 5. Dostosowywanie pól tabeli przestawnej .............................86

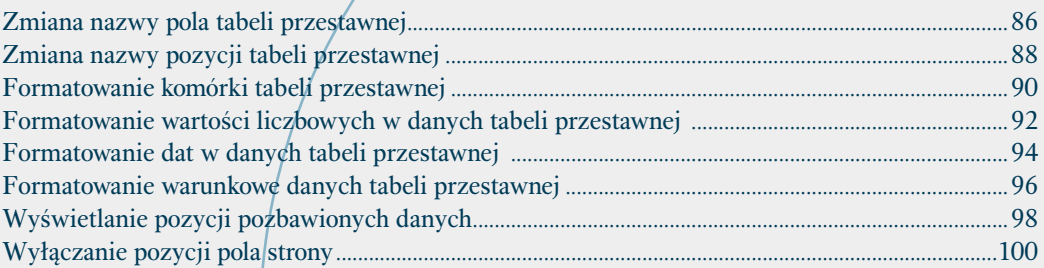

# 6. Określanie opcji tabeli przestawnej ................................ 102

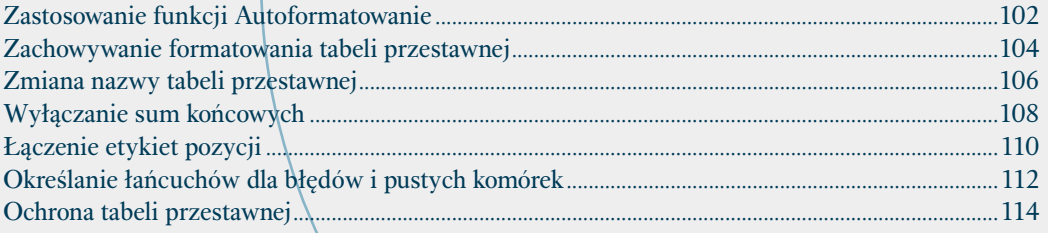

# 7. Przeprowadzanie obliczeń w tabeli przestawnej ................116

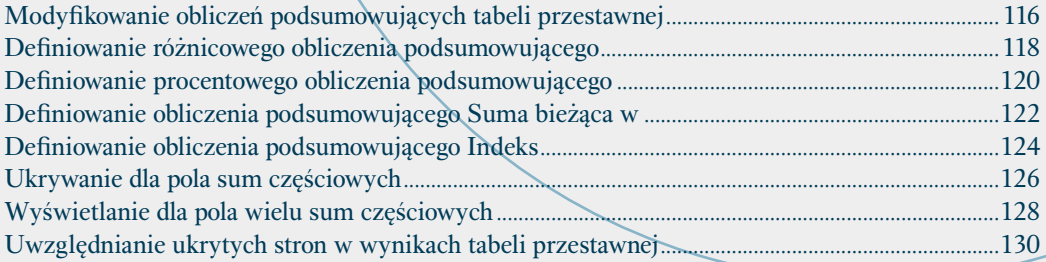

### 8. Definiowanie niestandardowych obliczeń tabel przestawnych ......................................................132

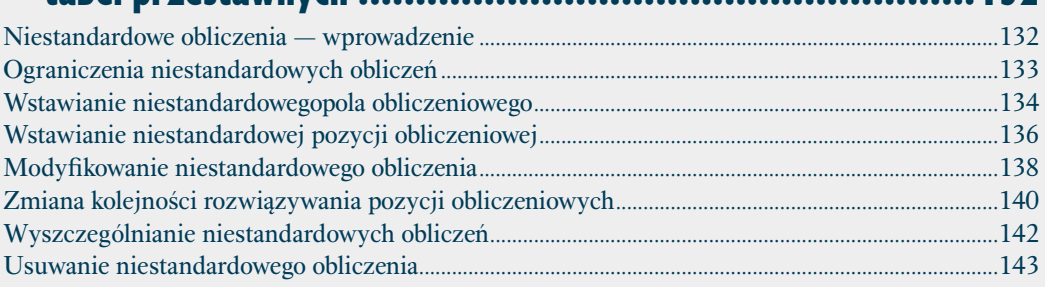

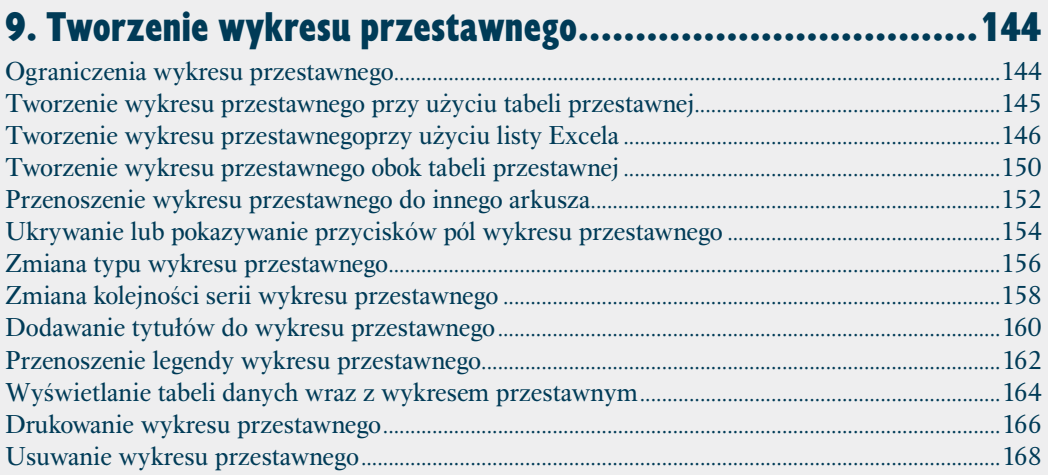

### 10. Tworzenie bardziej zaawansowanych tabel przestawnych ................................................... 170

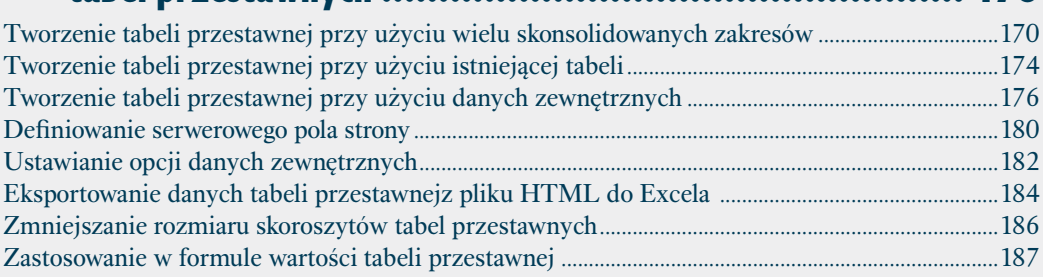

# 11. Tworzenie tabeli przestawnej przy użyciu kostki OLAP.....188

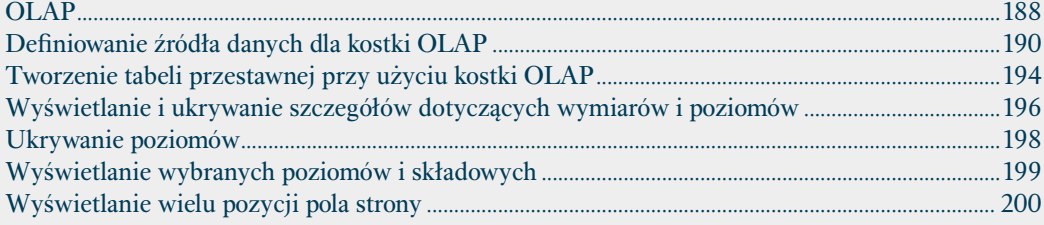

# Dodatek A: Tworzenie formuł tabel przestawnych ................ 202

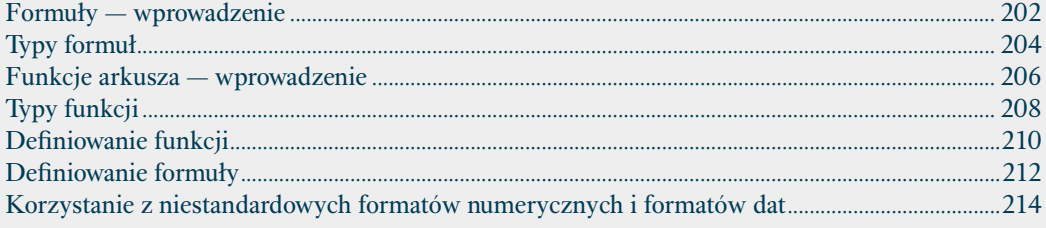

### Dodatek B: Zastosowanie narzędzia Microsoft Query w przypadku tabel przestawnych Excela..............216

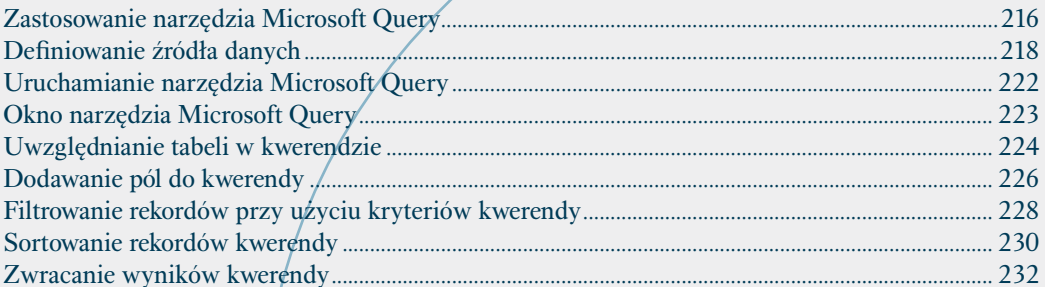

## 

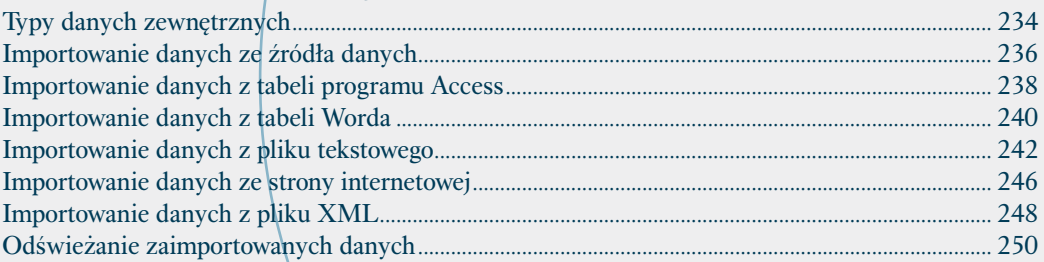

### Dodatek D: Podstawy języka VBA związane

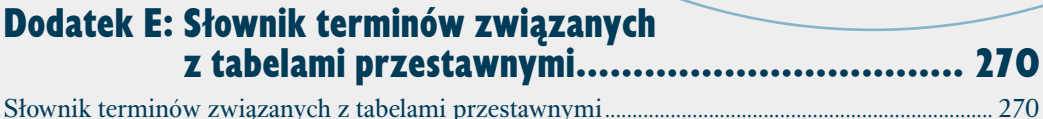

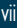

# <span id="page-5-0"></span>**Analiza danych**

abele i wykresy przestawne, którym poświęcono<br>niniejszą książkę, stanowią część większej kate-<br>gorii, czyli *analizy danych*. Oba narzędzia będzie<br>można lepiej wykorzystać, gdy Czytelnik lepiej zrozuabele i wykresy przestawne, którym poświęcono niniejszą książkę, stanowią część większej kategorii, czyli *analizy danych*. Oba narzędzia będzie mie, czym jest analiza danych, jakie są jej zalety i jakie inne narzędzia są dostępne.

Analiza danych jest zastosowaniem narzędzi i metod w celu zorganizowania, przebadania, wyciągnięcia wniosków, a czasami również określenia przewidywań dotyczących zbioru informacji. Kierownik sprzedaży może posłużyć się analizą danych, aby przestudiować historię sprzedaży produktu, ustalić ogólny trend i prognozy dotyczące sprzedaży w przyszłości. Naukowiec może z niej skorzystać w celu przeanalizowania wyników eksperymentów i określenia ich statystycznego znaczenia. Każdy z nas może użyć analizy danych do ustalenia maksymalnej wartości pożyczki hipotecznej, na jaką może sobie pozwolić, lub określenia kwoty, jaką co miesiąc musi odłożyć na sfinansowanie emerytury lub wykształcenia dzieci.

Celem analizy danych jest trochę głębsze ich zrozumienie. Z definicji "surowe" dane są zwykłym zbiorem faktów, które same przekazują niewiele informacji lub żadnych istotnych. Aby w pewnym stopniu zrozumieć dane, trzeba je przetworzyć w określony znaczący sposób. Może to być tak prosta operacja jak wyznaczenie sumy lub średniej dla kolumny liczb bądź tak złożona jak rozbudowana analiza regresyjna określająca podstawowy trend zakresu wartości. Obie operacje są przykładami analizy danych. Aby spełnić nawet największe wymagania, Excel oferuje kilka narzędzi — od najprostszych do zaawansowanych.

#### **Dane**

Słowo "dane" w terminie "analiza danych" identyfikuje zbiór liczb, dat i tekstu reprezentujący "surowe" informacje, które użytkownik musi przetwarzać. W przypadku Excela dane te znajdują się w arkuszu. Mogą w nim zostać umieszczone na dwa sposoby — można je wprowa-

#### dzić ręcznie lub zaimportować z zewnętrznego źródła. Po wstawieniu do arkusza dane można następnie pozostawić w postaci zwykłego zakresu lub zamienić na listę ułatwiającą przetwarzanie.

#### Wprowadzanie danych

W wielu przypadkach analizy danych żądane dane muszą zostać ręcznie wprowadzone do arkusza. Jeśli na przykład Czytelnikowi zależy na wyznaczeniu prawdopodobnej miesięcznej raty pożyczki hipotecznej, musi najpierw określić wartości takie jak aktualna stopa procentowa, kwota pożyczki i okres spłaty. Ręczne wpisywanie danych jest odpowiednie tylko w przypadku niewielkich projektów, ponieważ wprowadzanie setek, a nawet tysięcy wartości jest czasochłonne i podatne na błędy.

#### Lista

Gdy dane znajdą się w arkuszu, można je pozostawić w postaci zwykłego zakresu i nadal mieć możliwość zastosowania wielu metod analizy danych. Jeśli jednak zakres zamieni się na *listę*, Excel potraktuje dane jak prostą, płaską bazę i umożliwi użycie kilku bazodanowych metod analizy. W rozdziale 2. zamieszczono zadanie "Tworzenie listy dla raportu tabeli przestawnej", z którym należy się zapoznać.

#### Importowanie danych

Większość projektów analizy danych dotyczy dużej ilości danych. W tym przypadku najszybszą i najbardziej precyzyjną metodą umieszczenia danych w arkuszu Excela będzie zaimportowanie ich z zewnętrznego źródła. W najprostszym scenariuszu dane można skopiować z pliku tekstowego, tabeli Worda lub arkusza danych programu Access, a następnie wkleić je do arkusza Excela. Jednakże przeważnie dane biznesowe i naukowe są przechowywane w dużych bazach danych. Excel oferuje narzędzia pozwalające zaimportować do arkusza żądane dane. Więcej informacji na temat tych narzędzi można znaleźć w dodatku B i C.

W wielu przypadkach analiza danych jest przeprowadzana na wartościach arkuszowych. Sprowadza się to do zorganizowania wartości za pomocą *modelu danych*, czyli zbioru komórek będących arkuszową wersją jakiegoś rzeczywistego zagadnienia lub scenariusza. Model uwzględnia nie tylko "surowe" dane, ale również jedną lub więcej komórek reprezentujących określoną metodę analizy danych. Przykładowo, model amortyzacji pożyczki hipotecznej posiadałby dane takie jak stopa procentowa, kwota pożyczki i okres spłaty, a także komórki obliczające wpłaty, kwotę pożyczki i stopę procentową w okresie spłaty. Przy takich obliczeniach korzysta się z formuł i wbudowanych funkcji Excela omówionych w dodatku A zatytułowanym "Tworzenie formuł dla tabel przestawnych".

### Formuły

*Formuła* jest zestawem symboli i wartości wykonujących określonego typu obliczenia i zwracających wynik. Wszystkie formuły Excela posiadają identyczną ogólną strukturę. Za znakiem równości (*=*) znajduje się jeden lub więcej *argumentów*, które mogą być wartością, odwołaniem do komórki, zakresem, nazwą zakresu lub funkcji. Argumenty są oddzielone od siebie jednym *operatorem*, czyli symbolem łączącym argumenty w określony sposób (można tu wymienić znak plusa (*+*) i mnożenia (*\**)), lub większą ich liczbą. Przykładowo, formuła =A1+A2 dodaje wartości zawarte w komórkach *A1* i *A2*.

### **Funkcie**

*Funkcja* jest predefiniowaną formułą wbudowaną w Excela. Każda funkcja pobiera jedną lub więcej danych wejściowych nazywanych *argumentami*. Mogą to być wartości lub odwołania do komórek. Funkcja zwraca następnie wynik. Excel oferuje setki funkcji, za pomocą których można między innymi obliczać średnie, określać przyszłą wartość inwestycji, porównywać wartości.

#### **Analiza warunkowa**

Jedną z najczęściej stosowanych metod analizy danych jest *analiza warunkowa* (ang. *what-if analysis*), w przypadku której definiuje się modele arkuszowe badające hipotetyczne sytuacje. Termin "warunkowa" wynika z faktu, że takie sytuacje zwykle są formułowane przy użyciu pytań. Jak na miesięczną wpłatę wpłynie zwiększenie stopy procentowej o 2%? Jaki będzie poziom sprzedaży, gdy budżet przeznaczony na reklamy zwiększy się o 10%? Excel oferuje cztery narzędzia analizy wariantowej — tabele danych, *Goal Seek*, *Solver* i scenariusze.

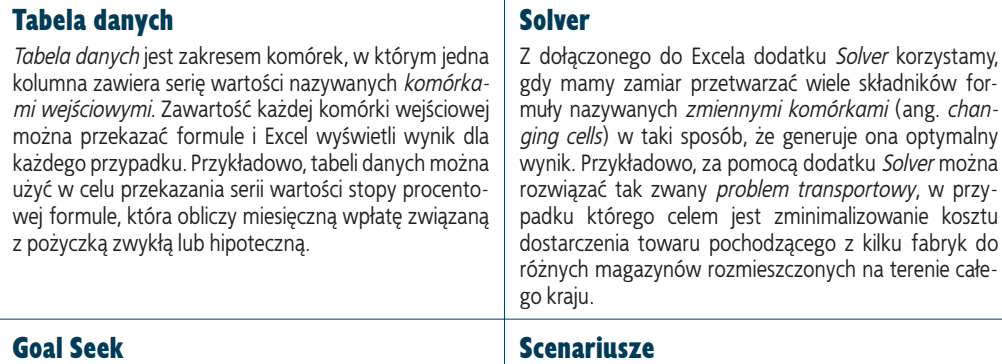

Z narzędzia *Goal Seek* programu Excel można skorzystać, gdy zamierzamy przetwarzać jeden składnik formuły, nazywany *zmienną komórką* (ang. *changing cell*), w taki sposób, że formuła zwraca określony wynik. Przykładowo, w przypadku *analizy opłacalności* określa się liczbę egzemplarzy produktu, które trzeba sprzedać przy zerowym zysku. Mając formułę obliczającą zysk, za pomocą narzędzia *Goal Seek* można wyznaczyć próg opłacalności.

#### Scenariusze

*Scenariusz* jest zbiorem wartości wejściowych przekazywanych formułom modelu w celu wygenerowania wyniku. Idealne jest zdefiniowanie scenariuszy dla różnych sytuacji (na przykład najlepszej, najgorszej itp.). Menedżer scenariuszy Excela zachowa każdy scenariusz. Później można zastosować dowolny z nich i Excel automatycznie uwzględni w modelu wszystkie wartości wejściowe.

# **Tabele przestawne — wprowadzenie**

Isty i zewnętrzne bazy danych mogą zawierać<br>setki, a nawet tysiące rekordów. Analizowanie tak<br>dużej ilości danych może okazać się koszmarem,<br>gdy nie zastosujemy odpowiedniego typu narzędzi. isty i zewnętrzne bazy danych mogą zawierać setki, a nawet tysiące rekordów. Analizowanie tak dużej ilości danych może okazać się koszmarem, Aby pomóc użytkownikowi, Excel oferuje narzędzie analizy danych, które ma duże możliwości, a nazywane jest *tabelą przestawną*. Narzędzie to umożliwia podsumowywanie setek rekordów w zwartym tabelarycznym formacie. W celu zobaczenia różnych widoków danych można przetwarzać lub *przestawiać* układ tabeli.

Czytelnik dowie się z książki wszystkiego, co musi wiedzieć (naprawdę prawie wszystko *warte jest* poznania) na temat tabel przestawnych. Między innymi wyjaśniono, jak tworzyć tabele przestawne, edytować, przestawiać, formatować i wykonywać dla nich obliczenia. Jeśli poświęcimy trochę czasu na zapoznanie się z podstawami dotyczącymi tabel przestawnych, więcej zyskamy po lekturze pozostałej części książki.

#### **Analiza bazodanowa**

Aby zrozumieć tabele przestawne, trzeba uzmysłowić sobie, w jaki sposób dopasowują się one do innych funkcji analizy bazodanowej Excela. Analiza bazodanowa posiada trzy poziomy złożoności — wyszukiwanie i pobieranie, kry-

teria i funkcje listy oraz wiele zmiennych. Podczas przechodzenia z jednego poziomu na kolejny stanie się widoczna potrzeba użycia tabel przestawnych.

#### Wyszukiwanie i pobieranie

Najprostszy poziom analizy bazodanowej uwzględnia podstawowe wyszukiwanie i pobieranie informacji. Jeśli na przykład mamy do czynienia z bazą danych, która zawiera listę przedstawicieli handlowych firmy i podlegające im obszary sprzedaży, to aby znaleźć określonego przedstawiciela oraz wartość sprzedaży w jego obszarze, można posłużyć się formularzem, a nawet funkcją szukania programu Excel.

#### Kryteria i funkcje listy

Kolejny poziom złożoności analizy bazodanowej swoim zakresem obejmuje bardziej zaawansowane systemy wyszukiwania i pobierania, w przypadku których stosuje się kryteria umożliwiające przetwarzanie podzbioru danych. Dla takiego podzbioru można następnie zastosować sumy częściowe i funkcje listy programu Excel (przykładem jest funkcja BD.SUMA() sumująca te komórki listy, które spełniają określone kryteria). Dla przykładu załóżmy, że każdy obszar sprzedaży jest częścią większego regionu i zależy nam na poznaniu całkowitej wartości sprzedaży w rejonie wschodnim. Można w tym celu obliczyć sumy częściowe dla regionu lub zdefiniować kryterium dopasowujące wszystkie obszary wschodniego rejonu i użyć funkcji BD.SUMA() do uzyskania całkowitej sumy. Aby otrzymać bardziej konkretne informacje, takie jak całkowita wartość sprzedaży we wschodnim regionie w drugim kwartale, w kryterium wystarczy uwzględnić odpowiednie warunki.

#### Wiele zmiennych

Następny poziom analizy bazodanowej dotyczy pojedynczego problemu z wieloma zmiennymi. Jeśli firma z poprzedniego przykładu posiada cztery regiony, można zażądać przekazania całkowitych sum niezależnie dla każdego regionu i kolejnych kwartałów. Jedno z rozwiązań polegałoby na zdefiniowaniu czterech różnych kryteriów i funkcji BD.SUMA(). Jak jednak postąpić w przypadku tuzina lub stu regionów? W idealnej sytuacji skorzystamy z określonej metody zestawiania informacji bazodanowych w tabeli sprzedaży, która dla każdego regionu i kwartału posiada odpowiednio wiersz i kolumnę. Właśnie do tego służy tabela przestawna. Przy omawianiu narzędzia *Kreator tabel i wykresów przestawnych* w ramach zadania "Tworzenie prostej tabeli przestawnej przy użyciu listy Excela" zamieszczonego w rozdziale 2. okaże się, że aby zdefiniować własne tabele przestawne, wystarczy kilka kliknięć myszą.

#### **Zastosowania tabel przestawnych**

Tabele przestawne ułatwiają analizowanie dużej ilości danych przez wykonywanie trzech różnych operacji — grupowanie danych według kategorii, podsumowywanie ich przy użyciu obliczeń i filtrowanie w celu wyświetlania tylko tych rekordów, które mają być przetwarzane.

#### Grupowanie

Tabela przestawna jest po części narzędziem analizy danych o dużych możliwościach, ponieważ automatycznie grupuje duże ilości danych według mniejszych kategorii, którymi można lepiej zarządzać. Dla przykładu załóżmy, że dysponujemy źródłem danych z polem *Region*, w którym każda komórka zawiera jedną z czterech wartości — *Wschód*, *Zachód*, *Północ* i *Południe*. Oryginalne dane mogą liczyć tysiące rekordów. Jeśli jednak — korzystając z pola *Region* — utworzymy tabelę przestawną, będzie ona miała tylko cztery wiersze. Każdy z nich będzie przeznaczony dla czterech unikatowych wartości pola *Region* oryginalnych danych.

Grupowanie można też zastosować już po utworzeniu tabeli przestawnej. Jeśli na przykład dane zawierają pole *Państwo*, to aby pogrupować wszystkie rekordy posiadające taką samą wartość tego pola, można zdefiniować odpowiednią tabelę przestawną. Po wykonaniu tej operacji unikatowe wartości pola *Państwo* można dodatkowo pogrupować w ramach kontynentów — *Ameryka Północna*, *Ameryka Południowa*, *Europa* itd. Aby dowiedzieć się, jak grupować wartości tabeli przestawnej, należy zajrzeć do rozdziału 4.

#### Podsumowywanie

Razem z grupowaniem danych według unikatowych wartości jednego pola lub większej ich liczby, dla każdej grupy Excel wyświetla też wyniki obliczeń podsumowujących. Domyślnym typem obliczenia jest suma (wyznaczana przez funkcję Suma). Oznacza to, że dla każdej grupy Excel sumuje wszystkie wartości określonego pola. Jeśli na przykład dane zawierają pola *Region* i *Sprzedaż*, tabela przestawna mogłaby pogrupować unikatowe wartości pola *Region* i dla każdej z nich wyświetlić wartość pola *Sprzedaż*. Excel oferuje inne funkcje podsumowujące, takie jak Licznik, Średnia, Max, Min i OdchStd.

Tabela przestawna oferuje jeszcze większe możliwości, wyświetlając podsumowania dla jednego grupowania podzielonego przez kolejne. Dla przykładu załóżmy, że dane dotyczące sprzedaży zawierają też pole *Produkt*. Można zdefiniować tabelę przestawną, która udostępni całkowitą wartość sprzedaży dla każdego produktu z podziałem na regiony.

#### Filtrowanie

Tabela przestawna umożliwia też przeglądanie tylko podzbioru danych. Przykładowo, grupowania tabeli przestawnej domyślnie pokazują wszystkie unikatowe wartości pola. Jednakże każde grupowanie można tak zmodyfikować, aby ukryć te wartości, których nie zamierzamy przeglądać (należy zapoznać się z zadaniem "Ukrywanie pozycji pola wiersza lub kolumny" z rozdziału 4.). Każda tabela przestawna jest też wyposażona w obszar strony (należy zapoznać się z podrozdziałem "Omówienie elementów tabeli przestawnej" zamieszczonym w dalszej części rozdziału), który pozwala na zastosowanie filtra dla niej całej. Dla przykładu przyjmijmy, że dane dotyczące sprzedaży uwzględniają pole *Klient*. Przez umieszczenie tego pola w obszarze strony tabeli przestawnej filtrowaniu można poddać raport tabeli przestawnej, aby zawierał jedynie wyniki dla jednego klienta.

#### **Ograniczenia tabeli przestawnej**

Tabele przestawne mają określone ograniczenia, z którymi trzeba się zaznajomić. W podrozdziale "Omówienie elementów tabeli przestawnej", który znajduje się w dalszej części rozdziału, objaśniono zastosowaną poniżej terminologię związaną z tabelami przestawnymi.

- Maksymalna liczba pól kolumny wynosi 256 (warto zauważyć, że nie istnieje limit liczby pól wiersza).
- Maksymalna liczba pól strony wynosi 256.
- Liczba pól danych nie może przekroczyć 256.
- Maksymalna liczba pozycji, które mogą pojawić się w polu wiersza, jest równa 32 500 (jeśli korzystamy z wersji Excela starszej niż 2003, limit wynosi 8000).
- Maksymalna liczba pozycji, które mogą pojawić się w polu kolumny, jest równa 32 500 (jeśli korzystamy z wersji Excela starszej niż 2003, limit wynosi 8000).
- Maksymalna liczba pozycji, które mogą pojawić się w polu strony, nie może przekroczyć 32 500 (jeśli korzystamy z wersji Excela starszej niż 2003, limit wynosi 8000).
- Rozmiar i liczba tabel przestawnych jest ograniczona przez ilość pamięci, jaką dysponuje system.

# **Zalety tabel przestawnych**

 $\bullet$ eśli Excel dysponuje tak wieloma bogatymi w możliwości narzędziami i funkcjami służącymi do analizy danych, dlaczego trzeba zdobywać wiedzę na temat tworzenia i przetwarzania tabel przestawnych? Krótka odpowiedź jest taka, że tabele przestawne są przydatną bronią, o którą można poszerzyć posiadany arsenał narzędzi analizy danych. Dłuższa odpowiedź jest natomiast taka, że tabele przestawne są warte opanowania, ponieważ posiadają nie jedną czy dwie zalety, ale długą ich listę.

Tworzenie i utrzymywanie tabel przestawnych jest proste. Tego typu tabele zadziwiająco szybko wykonują duże i złożone obliczenia. Aby uwzględnić nowe dane, można je szybko i łatwo uaktualniać. Ponieważ tabele przestawne są dynamiczne, ich składniki mogą być bez problemu przemieszczane, filtrowane i dodawane. Ze względu na to, że tabele przestawne można w pełnym zakresie dostosowywać, każdy raport można utworzyć w żądany sposób. Ponadto w przypadku tabel przestawnych można zastosować większość opcji formatowania, które wykorzystuje się przy zwykłych zakresach i komórkach Excela.

#### **Tabele przestawne pozwalają zaoszczędzić czas**

Obecnie ludzie mają o wiele za dużo do zrobienia i mają na to zdecydowanie za mało czasu. Z założenia komputery mają pomóc w poradzeniu sobie z tym problemem, skracając czas, który poświęcamy na realizowanie rutynowych zadań, takich jak dodawanie wierszy z wartościami. Niektóre funkcje oferowane przez komputery wywołują odwrotny efekt. Przykładowo, poczta elektroniczna zajmuje coraz więcej czasu. Ale tabele przestawne nie zaliczają się

do tych funkcji. Zadanie (organizowanie ogromnych ilości danych za pomocą tabel), które ma być wyeliminowane przez tabele przestawne, z założenia jest czasochłonne. Jednak tabele przestawne dzięki swojej łatwości obsługi, szybkości i prostemu uaktualnianiu redukują ten czas do zaledwie ułamka tego, który dotychczas poświęcano. W efekcie można zaoszczędzić dużo czasu.

#### Łatwość obsługi

Być może najważniejszą zaletą tabel przestawnych jest to, że nie wiąże się z nimi zniechęcająca krzywa "uczenia". Po zrozumieniu podstawowych zagadnień za pomocą narzędzia *Kreator tabel i wykresów przestawnych* można utworzyć prosty raport tabeli przestawnej. Operacja ta będzie wymagała jedynie dziewięciu kliknięć (należy zapoznać się z podrozdziałem "Omówienie elementów tabeli przestawnej" zamieszczonym w dalszej części rozdziału). Nawet najbardziej złożone tabele przestawne nie są zbyt trudne do zdefiniowania, ponieważ kreator krok po kroku przeprowadzi nas przez cały proces (należy zapoznać się z zadaniem "Tworzenie prostej tabeli przestawnej przy użyciu listy Excela" z rozdziału 2.).

Podczas generowania raportu przeciętna tabela przestawna musi wykonać sporą ilość operacji. Musi przeanalizować setki, a nawet tysiące rekordów, z których każdy może posiadać tuzin lub więcej pól. Ponadto tabela przestawna musi wyodrębnić unikatowe wartości z jednego lub większej liczby pól, obliczyć dane podsumowujące dla każdej niepowtarzalnej pozycji i wszystko rozmieścić w arkuszu. Zadziwiające jest to, że z wyjątkiem przypadków użycia największych źródeł danych, cały ten proces zwykle zajmuje sekundę lub dwie.

#### Możliwość aktualizacji

Tabele przestawne często są stosowane w sytuacjach, w których oryginalne dane ulegają zmianie. Gdy ma to miejsce, zawartość tabeli przestawnej może stać się nieaktualna. Jednakże każda taka tabela "zapamiętuje" oryginalne dane, na podstawie których utworzono raport. Oznacza to, że gdy tabela przestawna zdezaktualizuje się, nie trzeba będzie od nowa generować raportu. Zamiast tego można wykonać polecenie odświeżające dane, które od razu uaktualni zawartość tabeli o najnowsze dane. Możliwe jest nawet takie skonfigurowanie tabeli przestawnej, aby jej dane były automatycznie odświeżane. W celu uzyskania szczegółowych informacji na temat odświeżania tabel przestawnych należy zapoznać się z zadaniem "Odświeżanie danych tabeli przestawnej" za-Szybkość **mieszczonym w rozdziale 3.** mieszczonym w rozdziale 3.

#### **Elastyczność tabel przestawnych**

Jedną z cech tabeli przestawnej, która sprawia, że jest ona bogatym w możliwości narzędziem analizy danych, jest elastyczność. Przykładowo, po utworzeniu tabeli przestawnej powiązany z nią generowany raport nie jest zamieniany w "posąg". Możliwe jest przemieszczanie składników tabeli przestawnej z jednego miejsca w drugie, filtrowanie wyników, dodawanie i usuwanie danych itp. Kolejnym aspektem elastyczności tabel przestawnych jest ich uniwersalność. Oznacza to, że tabele można tworzyć nie tylko przy użyciu zakresów i list Excela.

#### Dynamika

Każda tabela przestawna jest dynamicznym obiektem, który można wielokrotnie konfigurować, aby uzyskać żądany typ raportu. Dokładniej mówiąc, większość pól dodawanych do tabeli można też przemieszczać z jednego miejsca raportu w inne. Operacja taka jest nazywana *przestawianiem* danych. Powoduje ona, że Excel ponownie konfiguruje tabelę przestawną i jeszcze raz oblicza wyniki. Ponieważ Excel natychmiast generuje uaktualnioną tabelę przestawną, z operacji przestawiania można korzystać, gdy tylko zajdzie taka potrzeba. Dzięki tej operacji tabele przestawne stają się jeszcze bardziej przydatne. Aby dowiedzieć się, jak przestawiać dane, należy zapoznać się z zadaniem "Przemieszczanie pola do innego obszaru" z rozdziału 4.

#### Możliwość przetwarzania

W szybki i prosty sposób można modyfikować strukturę tabeli przestawnej, aby uzyskać interesujące wyniki. Przykładowo, do dowolnego obszaru tabeli zawsze można dodać nowe pola, co zwykle sprowadza się do kilku kliknięć myszą. Z łatwością można usuwać wszelkie pola, które nie są już potrzebne. Ponadto, jak wcześniej wspomniano, możliwe jest grupowanie i filtrowanie wyników tabeli przestawnej, aby przetwarzać jedynie żądane dane.

#### Uniwersalność

Jeśli tabele przestawne można by było tworzyć tylko przy użyciu zakresu lub listy Excela, nadal byłyby wyjątkowo przydatne. Jednakże twórcy Excela sprawili, że tabele przestawne są na tyle uniwersalne, że obsługują wiele innych typów danych. Tabele przestawne można tworzyć na bazie tabel programu Access i Word, plików tekstowych, stron internetowych, danych XML i tabel wydajnych systemów bazodanowych, takich jak SQL Server i serwerów OLAP (*Online Analytical Processing*). W rozdziale 10. omówiono tworzenie zaawansowanych tabel przestawnych, natomiast w rozdziale 11. definiowanie tabel przy użyciu kostki OLAP.

#### **Tabele przestawne dostosowują się do wymagań**

Choć wiele tworzonych tabel przestawnych będziemy wykorzystywać do własnych celów, prawdopodobnie okaże się, że część z nich będzie zdefiniowana dla innych osób, aby mogły je przeglądać na ekranie, po wydrukowaniu, a nawet udostępnieniu w internecie (należy zapoznać się z zadaniem "Publikowanie tabeli przestawnej na stronie internetowej" zamieszczonym w rozdziale 3.). W sytuacji gdy tabela przestawna ma być udostępniona większej grupie osób, zwykle będziemy dążyć do tego, aby wyglądała jak najlepiej. W związku z tym Excel wyposaża tabele przestawne w kilka opcji umożliwiających użytkownikowi formatowanie i dostosowywanie ich do własnych wymagań.

#### Dostosowywanie

Każda tabela przestawna posiada kilka opcji, za pomocą których można dostosowywać jej raport w całości lub jego poszczególne elementy. Przykładowo, można ukrywać pozycje, sortować dane i modyfikować wygląd wydruku raportu. Można również dostosowywać obliczenia użyte w raporcie przez modyfikację jednego z wbudowanych obliczeń Excela lub zdefiniowanie niestandardowych obliczeń. Aby uzyskać dodatkowe informacje na temat niestandardowych obliczeń, należy zajrzeć do rozdziału 8.

#### Formatowanie

Gdy tabela przestawna podaje żądany wynik, trochę czasu można poświęcić na dostosowanie wyglądu raportu, tak aby przeglądanie danych było wygodniejsze. Na szczęście większość komórek tabeli przestawnej zachowuje się jak zwykłe komórki arkusza Excela. Oznacza to, że można je formatować w identyczny sposób — poprzez zmianę czcionki, stosowanie kolorów i ramek, używanie formatów liczbowych i daty itp. Więcej informacji na temat dostosowywania pól tabel przestawnych można znaleźć w rozdziale 5.

# **Przegląd zastosowań tabeli przestawnej**

przypadku korzystania z narzędzi Excela służących do analizy danych kluczowe jest orientowanie się, którego z nich użyć i w jakich okolicznościach. Jeśli zamierzamy zebrać jeden lub dwa fakty dotyczące danych, jedna lub dwie formuły często będą wszystkim, co będzie do tego potrzebne. W przypadku bardziej drobiazgowych wymagań, zwłaszcza gdy trzeba utworzyć arkuszową wersję jakiegoś rzeczywistego zagadnienia, niezbędny jest model danych. Jeśli zależy nam na "przepytaniu" danych przez umieszczenie w formule różnych wartości i po-

równanie uzyskanych wyników, najlepsza będzie tabela danych. Jeżeli szukamy określonego lub optymalnego wyniku, w przypadku prostych modeli należy zastosować narzędzie *Goal Seek*, natomiast dla bardziej złożonych modeli odpowiedni będzie dodatek *Solver*.

Z tabel przestawnych najlepiej korzystać tylko w niektórych sytuacjach. Przypadki, w których tabela przestawna będzie najlepszym narzędziem analizy danych lub przynajmniej wartym rozważenia, można podzielić na trzy kategorie — struktura danych, żądany typ analizy i wymagania (użytkownika i jego przełożonego) dotyczące raportów.

#### **Struktura danych**

Od każdego innego czynnika struktura danych w większym stopniu określa, czy tabela przestawna jest dobrym narzędziem analizy danych. Określonego typu dane po prostu nie mogą być analizowane za pomocą tabeli przestawnej, ponieważ w ich przypadku zostałyby wygenerowane przeważnie bezużyteczne wyniki. Zwykle strukturą danych najlepiej nadającą się do zastosowania z tabelami

#### Dane tabelaryczne

Jeśli dane są przechowywane w formacie tabelarycznym, są dobrym przykładem, na którym można zastosować analizę wykorzystującą tabelę przestawną. Oznacza to, że dane są uporządkowane za pomocą struktury złożonej z wierszy i kolumn. Każdy wiersz ma taką samą liczbę kolumn. Jeśli dane są porozrzucane po całym arkuszu i nie można ich uporządkować za pomocą formatu tabelarycznego, na ich bazie nie można tworzyć tabeli przestawnej.

#### Spójne i powtarzające się dane

Użycie analizy danych opartej na tabeli przestawnej powinno się rozważyć, gdy dane tabelaryczne zawierają też spójne i powtarzające się wartości. Przez spójność wartości rozumie się to, że każda kolumna zawiera tego samego typu dane zapisane w identycznym formacie. Przykładowo, w pierwszej kolumnie znajdują się wyłącznie nazwiska klientów, w drugiej tylko daty zamówień, a w trzeciej kwoty faktur. Powtarzające się wartości oznaczają, że przynajmniej jedna kolumna przechowuje ograniczoną liczbę wartości powtarzających się w rekordach. Przykładowo, kolumna *Region* może zawierać tylko cztery wartości — *Wschód*, *Zachód*, *Północ* i *Południe*. Wartości te są powtarzane w setkach lub tysiącach rekordów.

przestawnymi jest taka, w której dane są przechowywane w formacie tabelarycznym, a ponadto są spójne i powtarzające się. Takim przykładem jest struktura transakcyjnych baz danych. W celu uzyskania dokładniejszych informacji dotyczących przygotowywania danych pod kątem raportu tabeli przestawnej należy zapoznać się z podrozdziałem "Przygotowanie danych arkusza" zawartym w rozdziale 2.

#### Dane transakcyjne

Idealnym typem, w przypadku którego skorzystamy z analizy opartej na tabeli przestawnej, są dane *transakcyjne* powiązane z częstymi spójnymi wymianami informacji. Typowe przykłady danych transakcyjnych to zamówienia klientów, należności do zapłaty, wyniki doświadczeń, sumy magazynowe, sprzedaż produktów, odpowiedzi na ankiety i harmonogramy produkcji. Dane transakcyjne mają taką samą strukturę w przypadku każdego rekordu i są spójne. Ponadto, w przynajmniej jednym polu powtarzają się wartości. Wszystko to sprawia, że dane transakcyjne idealnie nadają się do zastosowania tabel przestawnych.

#### **Żądany typ analizy**

Decydując, czy na podstawie danych warto utworzyć tabelę przestawną, należy się zastanowić nad typem wymaganej analizy. Do jakiego celu dążymy? Czego trzeba się dowiedzieć? Jaka tajemnica prawdopodobnie skrywa się w danych? Ogólnie mówiąc, tworzenie tabeli przestawnej jest dobrym pomysłem, gdy w ramach analizy danych szukamy jednej lub więcej następujących rzeczy: listy unikatowych wartości pola, podsumowywania dużej ilości danych, relacji między dwoma polami lub większą ich liczbą i trendu danych w jakimś okresie.

#### Unikatowe wartości

Mając do czynienia z ogromną ilością danych, można stwierdzić, że jedną z pierwszych rzeczy, którą chciałoby się uzyskać z danych, jest lista unikatowych wartości określonego pola. Przykładowo, w przypadku bazy danych zawierającej tysiące zamówień po prostu chciałoby się wiedzieć, którzy klienci je złożyli. Najlepszym rozwiązaniem umożliwiającym to jest tabela przestawna, ponieważ wyodrębnianie listy niepowtarzalnych wartości występujących w polu jest jedną z operacji, które wykonuje ona najlepiej.

#### **Relacje**

Jednym z największych problemów, z którymi mamy do czynienia podczas przetwarzania dużego zbioru danych, jest określenie relacji istniejących między dwoma polami. Którzy klienci kupują produkty i jakie? Jak wygląda kwestia wadliwych produktów w zależności od fabryki? Tabele przestawne idealnie nadają się do tego typu analizy, ponieważ dokonują podziału wartości jednego pola z uwzględnieniem drugiego. Przykładowo, można wyświetlić całkowitą wartość sprzedaży generowanej przez każdego przedstawiciela handlowego, a następnie dane te podzielić według klientów, państwa, produktu, kategorii itd.

#### Podsumowywanie

Analiza danych często oznacza podsumowywanie ich w określony sposób. Może to polegać na sumowaniu danych, zliczaniu, wyznaczaniu średniej, szukaniu maksymalnej wartości itp. Excel posiada funkcje arkuszowe, sumy częściowe i inne narzędzia przeznaczone do tego typu analizy. Jednak żadne z nich nie nadaje się do podsumowywania dużej ilości danych, zwłaszcza gdy zależy nam na przeglądnięciu wyników w postaci zwartego raportu. Aby było to możliwe, trzeba utworzyć tabelę przestawną.

#### **Trendy**

Jeśli dane zawierają pole daty lub czasu, interesujące może być stwierdzenie, jak zmienia się w czasie określone pole. *Analiza trendu* może być wyjątkowo przydatna. Excel posiada kilka bogatych w możliwości narzędzi ułatwiających identyfikację trendu. Jednakże tabela przestawna będzie znakomitą propozycją, gdy zamierzamy podsumować jedno pole i dokonać jego podziału według daty lub czasu. Jak wartość sprzedaży zmienia się w całym roku? Jak liczba wadliwych produktów zmienia się w ciągu dnia lub tygodnia?

#### **Wymagania dotyczące raportów**

Ostatnią kwestią, którą należy rozpatrzyć przy decydowaniu o tym, czy analizować dane za pomocą tabeli przestawnej, jest stwierdzenie, jakie są wymagania dotyczące raportów. Inaczej mówiąc, jaki ma być końcowy rezultat

#### Elastyczność

Jeżeli zależy nam na elastyczności umożliwiającej szybkie i proste modyfikowanie raportu, w celu przeprowadzenia analizy danych należy zdefiniować tabelę przestawną. Jeśli konieczna jest zmiana układu, na przykład z pionowego na poziomy, można przestawić dowolne pole, wykonując myszą operację kliknięcia i przeciągnięcia. Jeśli trzeba przeglądać podzbiory wyników, można zastosować filtrowanie raportu na podstawie wartości określonego pola.

analizy. Jeśli zamierzamy uzyskać raport, który jest elastyczny i można go z łatwością często modyfikować, należy skorzystać z tabeli przestawnej.

#### Częste zmiany

Jeśli uważamy, że dane będą często modyfikowane, należy zdefiniować tabelę przestawną. Aby użyć najnowszych danych, z łatwością można uaktualniać tabelę przestawną. Dzięki temu raport zawsze będzie dokładny i aktualny. Ponieważ równie prosta jest zmiana struktury tabeli przestawnej (przez dodanie nowego pola, które umieszczono w oryginalnych danych), zawsze można uwzględnić w niej nowe dane.

# **Omówienie elementów tabeli przestawnej**

o zapoznaniu się z kilkoma kluczowymi zagadnieniami bardzo szybko będzie można korzystać z tabel przestawnych. Konieczne jest zrozumienie elementów tworzących typową tabelę przestawną, a zwłaszcza czterech obszarów — wiersza, kolumny, danych i strony. W obszarach tych umieszcza się pola znajdujące się w oryginalnych danych.

Dodatkowo trzeba opanować kilka ważnych terminów związanych z tabelami przestawnymi, które będą stosowane w całej książce. Są to takie terminy jak *dane źródłowe*, *bufor tabeli przestawnej* i *obliczenie podsumowujące*.

### **A OBSZAR STRONY** B

W obszarze jest wyświetlana rozwijana lista zawierająca unikatowe wartości pola. Po wybraniu wartości z listy Excel przefiltruje wyniki tabeli przestawnej, aby uwzględnić tylko te rekordy, które są zgodne z określoną wartością.

### **B** OBSZAR KOLUMNY

W obszarze w poziomie są wyświetlane unikatowe wartości pochodzące z pola danych źródłowych.

### **G** OBSZAR WIERSZA

W obszarze w pionie są wyświetlane unikatowe wartości pochodzące z pola danych źródłowych.

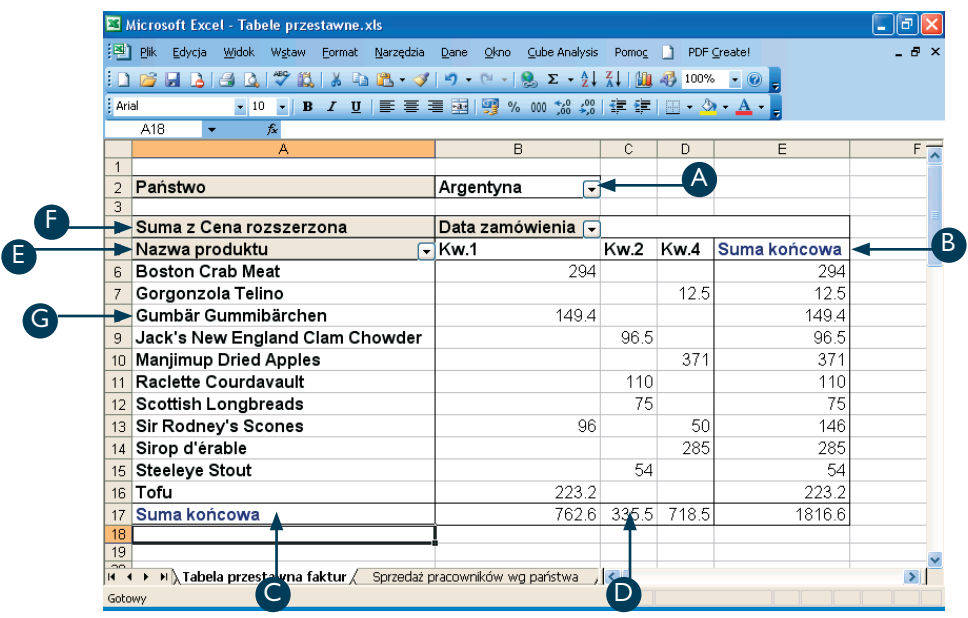

### **G** POZYCJE POLA

Unikalne wartości pola umieszczonego w określonym obszarze.

#### **PRZYCISK POLA** DANYCH

Identyfikuje zarówno obliczenie (na przykład wykonane przez funkcję Suma), jak i pole (na przykład *Całkowita kwota faktury*) użyte w obszarze danych.

### G POZYCJE POLA G PRZYCISK POLA G PRZYCISK POLA Q

Identyfikuje pole zawarte w obszarze. Za pomocą przycisku pola można też przemieścić pole z jednego obszaru do drugiego.

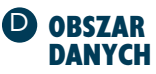

W obszarze są umieszczone wyniki obliczenia, które Excel wykonał dla liczbowego pola danych źródłowych.

#### **Słownik terminów związanych z tabelami przestawnymi**

Tabele przestawne mają własne terminy, z których wiele może nie być znanych Czytelnikowi, nawet jeśli ma on duże doświadczenie w zakresie obsługi Excela. Aby szyb-

#### Dane źródłowe

Oryginalne dane, na bazie których utworzono tabelę przestawną. Danymi źródłowymi mogą być między innymi zakres lub lista Excela, tabela programu Access, tabela Worda, plik tekstowy, strona internetowa, plik XML, dane znajdujące się na serwerze SQL Server lub OLAP.

#### Dane zewnętrzne

Dane źródłowe, które pochodzą z pliku lub bazy danych, a nie z arkusza Excela. W celu zaimportowania danych zewnętrznych do arkusza Excela można posłużyć się programem *Microsoft Query* (więcej informacji zawarto w dodatku B). Można też użyć innych narzędzi Excela umożliwiających importowanie danych (należy zajrzeć do dodatku C).

#### Bufor tabeli przestawnej

Są to dane źródłowe, które Excel przechowuje w pamięci w celu zwiększenia wydajności tabel przestawnych.

#### Pole zewnętrzne i wewnętrzne

Gdy w obszarze wiersza lub kolumny znajduje się wiele pól (należy zapoznać się z zadaniem "Dodawanie wielu pól do obszaru wiersza lub kolumny" z rozdziału 3.), Excel umieszcza je jedno za drugim (dotyczy to obszaru wiersza) lub jedno pod drugim (dotyczy to obszaru kolumny). W obu przypadkach pole najbliższe obszaru danych jest nazywane *polem wewnętrznym*, natomiast to najbardziej oddalone od tego obszaru — *polem zewnętrznym*.

ciej opanować tabele przestawne, powinniśmy się zapoznać nie tylko z wcześniej zamieszczonymi terminami, ale też pojęciami zawartymi w poniższym słowniku.

#### Obszar upuszczania

Region tabeli przestawnej, w którym można umieścić pole pochodzące z danych źródłowych lub z innego obszaru tabeli. Każdy obszar upuszczania Excel wyróżnia niebieską ramką.

#### Przestawianie

Przemieszczenie pola z jednego obszaru upuszczania tabeli przestawnej do drugiego.

#### **Etykiety**

Elementy tabeli przestawnej zlokalizowane w obszarze bez danych. Etykietami są przyciski pola, pozycje pola i rozwijana lista obszaru strony.

#### Dane

Wyznaczone wartości umieszczane w obszarze danych.

#### Obliczenie podsumowujące

Operacja matematyczna, którą Excel wykonuje dla wartości pól liczbowych w celu wygenerowania podsumowania widocznego w obszarze danych. Excel oferuje 11 wbudowanych funkcji podsumowujących: Suma, Licznik, Średnia, Max, Min, Iloczyn, Licznik num., OdchStd (próbka), StDevp (populacja), War (próbka) i Warc (populacja). Więcej informacji na temat tych funkcji można znaleźć w rozdziale 7. Możliwe jest też tworzenie niestandardowych funkcji podsumowujących (należy zajrzeć do rozdziału 8.).

# **Wykresy przestawne — wprowadzenie**

dy rozpoczyna się proces tworzenia tabeli przestawnej, w rzeczywistości Excel umożliwia zdefi niowanie tabeli lub wykresu przestawnego. Ogólnie rzecz biorąc, wykres przestawny jest tym dla tabeli przestawnej, czym zwykły wykres dla zakresu. Oznacza to, że pierwsze jest graficzną reprezentacją drugiego. W związku z tym wykres przestawny umożliwia wizualizację wyników tabeli przestawnej przez wyświetlanie w postaci wykresu wartości obszaru danych.

Można jednak też powiedzieć, że wykres przestawny jest tym dla zwykłego wykresu, czym tabela przestawna dla typowego zakresu. Innymi słowy, w porównaniu z prostym wykresem wykres przestawny oferuje znacznie większe możliwości. Wynika to stąd, że posiada on większość tych samych funkcji, które sprawiają, że tabele przestawne oferują tak wiele możliwości. Możliwe jest filtrowanie wyników, aby zobaczyć jedynie żądane dane. Aby uzyskać wymagany układ, pola można przestawiać z jednego obszaru wykresu przestawnego do drugiego. W rozdziale 9. wyjaśniono, jak tworzyć wykresy przestawne i jak z nich korzystać.

#### **Zagadnienia związane z wykresami przestawnymi**

Jak można oczekiwać, wykresy przestawne mają kilka tych samych elementów, co tabele przestawne. Jednak występuje też między nimi kilka kluczowych różnic. Poniższe

pozycje objaśniają te różnice i prezentują kilka ważnych zagadnień dotyczących wykresów przestawnych.

#### Kategorie wykresu (oś X)

Podobnie do tabeli przestawnej, wykres przestawny automatycznie zbiera duże ilości danych w mniejsze grupy, którymi łatwiej zarządzać. Jeśli na przykład dysponujemy danymi z polem *Kategoria* zawierającym takie wartości jak *Napoje*, *Przyprawy*, *Słodycze* i inne podobne, to gdy utworzymy wykres przestawny używający pola *Kategoria*, dla każdej unikatowej wartości pola wyświetli on jedną kategorię (wartość osi X). Kategoria jest odpowiednikiem pola wiersza tabeli przestawnej.

#### Serie danych wykresu

Tak jak w przypadku tabeli przestawnej, dane wykresu przestawnego można dzielić w odniesieniu do drugiego pola. Przykładowo, dane mogą zawierać pole *Data zamówienia*. Jeśli pole to dodano do wykresu przestawnego, Excel utworzy serię danych dla każdej unikatowej wartości pola. Seria danych jest odpowiednikiem pola kolumny tabeli przestawnej.

#### Wartości wykresu (oś Y)

Nie można utworzyć tabeli przestawnej bez pola danych. To samo dotyczy wykresu przestawnego. Gdy na potrzeby obliczenia podsumowującego dodamy pole liczbowe, Excel wyświetli wyniki jako wartości wykresu (oś Y). Wartości te odpowiadają polu danych tabeli przestawnej.

#### **Filtrowanie**

Podobnie jak w przypadku tabeli przestawnej, w celu przefiltrowania wyników pojawiających się na wykresie przestawnym można użyć unikatowych wartości innego pola. Jeśli na przykład źródłowe dane posiadają pole *Państwo*, można je dodać do wykresu przestawnego i zastosować do filtrowania wyników, tak aby wykres pokazał tylko te dotyczące określonego państwa. Takie pole jest odpowiednikiem pola strony tabeli przestawnej.

#### Dynamiczne wykresy przestawne

Być może największą różnicą między wykresem przestawnym i zwykłym jest to, że każdy wykres przestawny jest dynamicznym obiektem, który w razie potrzeby można ponownie skonfigurować, tak jak tabelę przestawną. Pola można przestawiać z jednego obszaru wykresu do innego. Można je umieszczać w różnych obszarach wykresu. W dowolnym obszarze wykresu można także wstawić wiele pól.

#### Zalety i wady

Wykresy przestawne mają zalety i wady. Zapoznanie się z silnymi i słabymi stronami tego typu wykresów ułatwi podjęcie decyzji dotyczącej tego, czy i kiedy powinno się z nich korzystać. Plusem wykresu przestawnego jest fakt, że jest to bogate w możliwości narzędzie analizy danych. Wynika to z tego, że wykres przestawny łączy mocne strony funkcji Excela dotyczące wykresów (z uwzględnieniem większości opcji dostępnych w przypadku zwykłych wykresów) z elementami tabeli przestawnej. Tworzenie prostego wykresu przestawnego jest tak proste jak tabeli przestawnej. Jeśli już dysponujemy tabelą przestawną, tak naprawdę wystarczy kilka kliknięć myszą, aby zdefiniować odpowiadający jej wykres przestawny.

Minusem wykresów przestawnych jest to, że mają te same wady, co zwykłe wykresy. Szczególnie niekorzystne jest to, że jeśli nie wybierzemy właściwego typu wykresu lub układu, utrudnione będzie zrozumienie danych. Co więcej, wykres przestawny może szybko stać się wyjątkowo niejasny, gdy mamy do czynienia z wieloma polami kategorii lub polami serii danych. Ponadto wykresy przestawne posiadają własne ograniczenia dotyczące opcji i formatowania, które można zastosować (należy zapoznać się z podrozdziałem "Ograniczenia wykresu przestawnego" zamieszczonym w rozdziale 9.).

Z wykresami przestawnymi jest związanych kilka tych samych terminów, które wcześniej wymieniono w przypadku tabel przestawnych. Zaliczają się do nich takie terminy jak *obszar strony*, *obszar danych* i *przycisk pola*. Jednakże w przypadku wykresów przestawnych jest też stosowanych kilka unikatowych określeń, takich jak *oś kategorii* i *oś serii*. Trzeba się z nimi zapoznać, aby jak najlepiej wykorzystać wykresy przestawne.

### **A OBSZAR STRONY**

W obszarze jest wyświetlana rozwijana lista zawierająca unikatowe wartości pola, za pomocą której są filtrowane dane wykresu przestawnego.

### **B** POZYCJE KATEGORII

Unikatowe wartości pola definiujące kategorie wykresu.

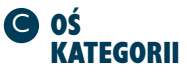

Oś wykresu (X) wyświetlająca pozycje kategorii.

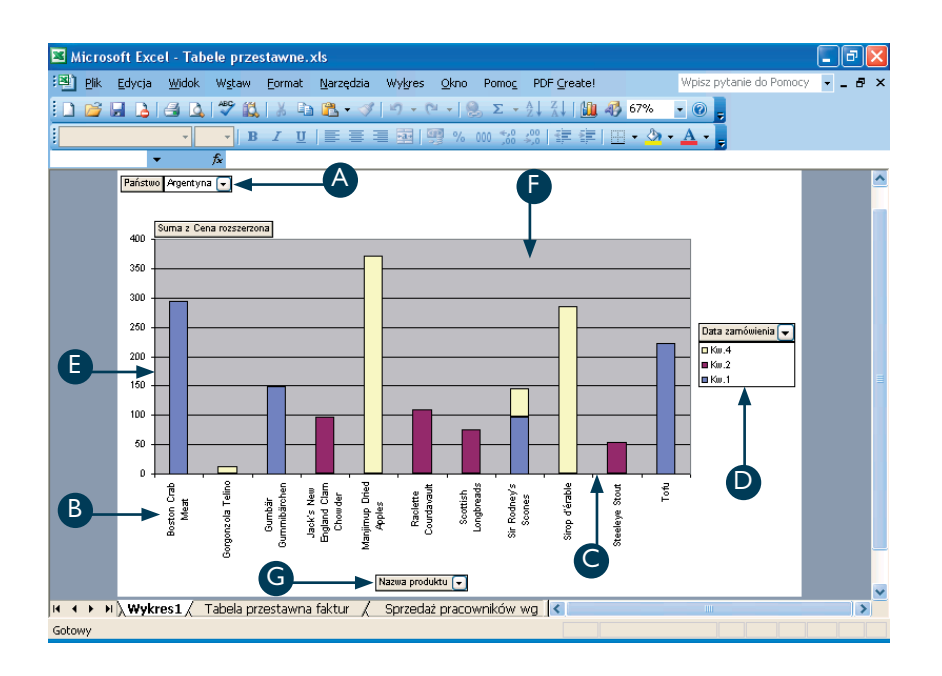

G PRZYCISK POLA (F) OBSZAR (F) OS SERII (D)

Identyfikuje pole zawarte w obszarze. Za pomocą przycisku pola można też przemieścić pole z jednego obszaru do drugiego.

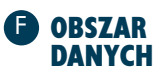

Wyświetla na wykresie wyniki obliczenia, które Excel wykonał dla liczbowego pola danych źródłowych.

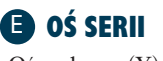

Oś wykresu (Y) wyświetlająca wartości pozycji serii danych.

#### POZYCJE SERII DANYCH

Unikatowe wartości pola definiujące serię danych wykresu. Nazwy pozycji pojawiają się w legendzie wykresu.